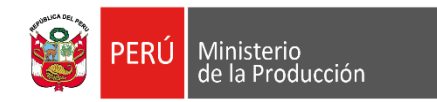

## MANUAL INSTRUCTIVO PARA EL CORRECTO USO DE LA PLATAFORMA Y LLENADO DEL FORMULARIO DE POSTULACIÓN DE CDE Y CDE AGENTE

1. Ingrese a la Plataforma de Postulación y acceda al Formulario de Postulación desde el portal web de PRODUCE, dentro de la sección MYPE e Industria, subsección "Convocatoria CDE" o directamente de a través de estos enlaces: [Convocatoria Centro de Desarrollo](https://www.f6s.com/centrodedesarrolloempresarialperu)  [Empresarial](https://www.f6s.com/centrodedesarrolloempresarialperu) y [Convocatoria Centro de Desarrollo Empresarial](https://www.f6s.com/cdeagente) Agente.

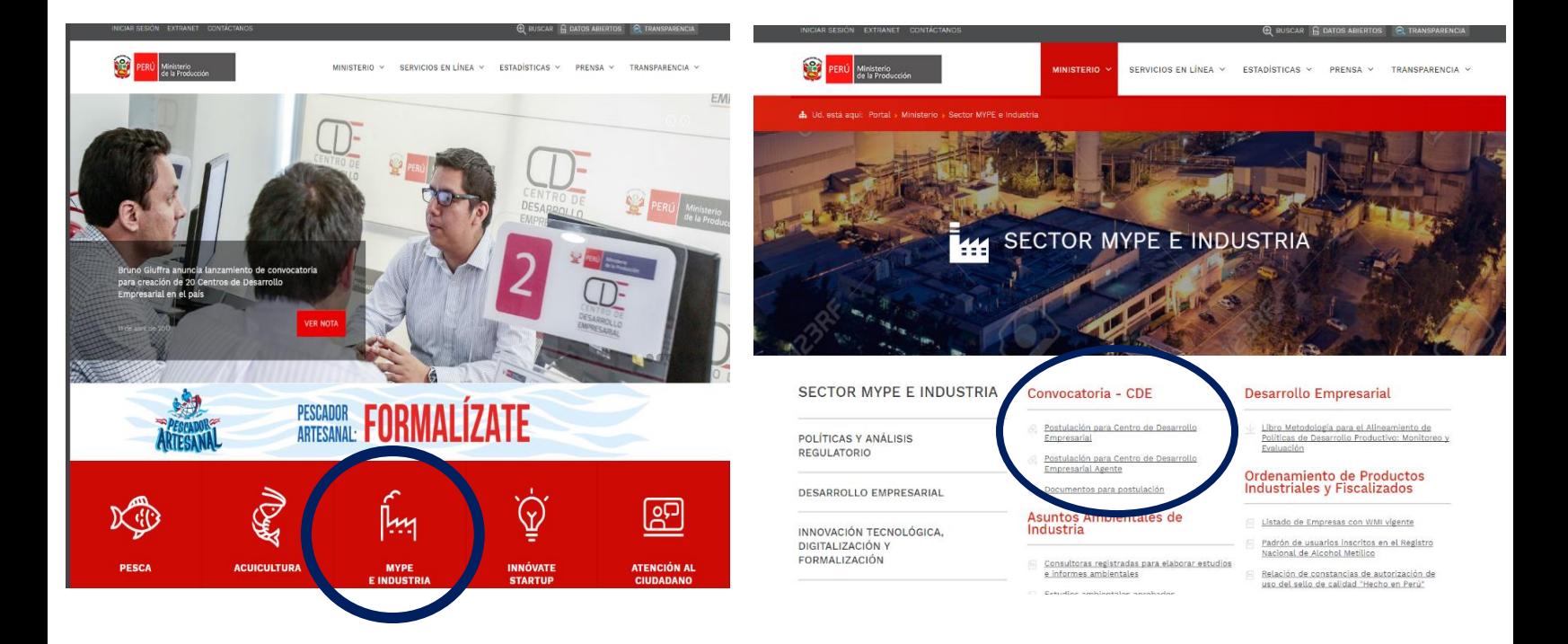

- 2. Una vez que ingresó a la plataforma, el postulante debe crear una cuenta para registrarse como usuario a fin de acceder al formulario. Puede realizarlo con sus perfiles de Facebook, Linkedln o su correo electrónico.
- 3. Una vez registrado, se podrá acceder automáticamente al Formulario de Postulación, previamente seleccionado entre las opciones "Centro de Desarrollo Empresarial (CDE)" y "Centro de Desarrollo Empresarial Agente (CDE Agente)".

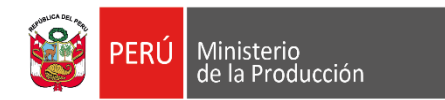

4. Para iniciar el llenado del formulario, obligatoriamente debe registrar el **nombre de la institución postulante** en la opción de **"Crear Equipo**".

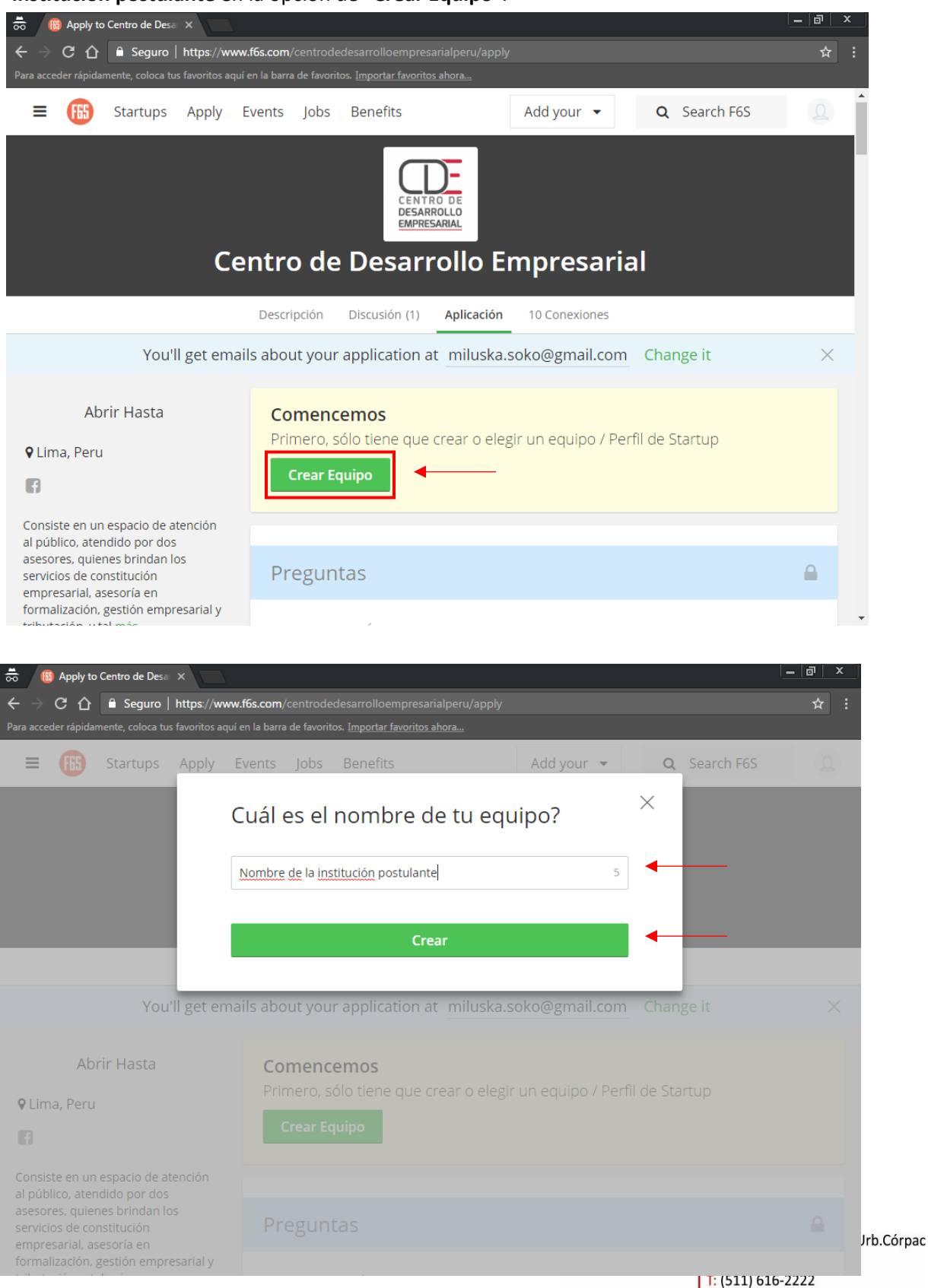

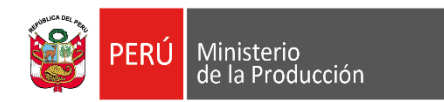

5. Después de ingresar el nombre de la Institución y hacer click en "Crear". Inmediatamente aparecerá otra pantalla en la cual se invita a otro participante, la cual debe cerrar marcando la X (no es necesario llenar este campo).

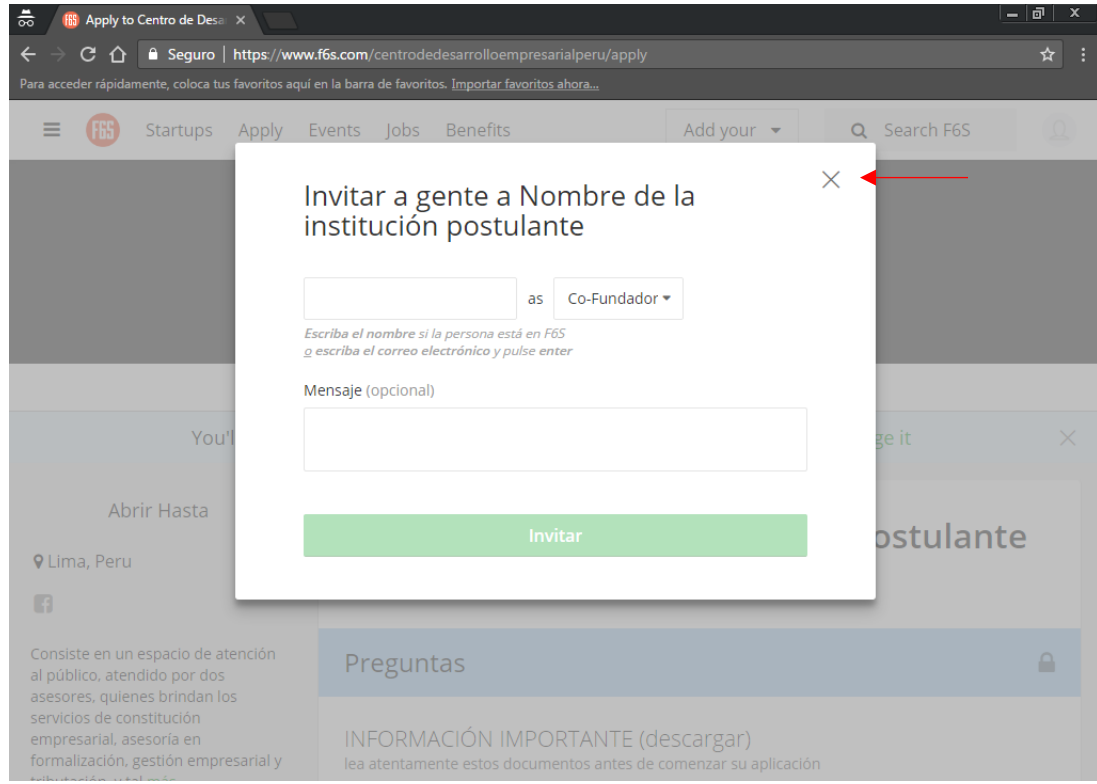

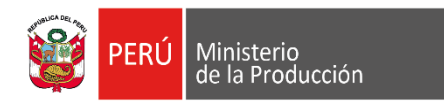

6. Con ello ya se puede iniciar a llenar el formulario:

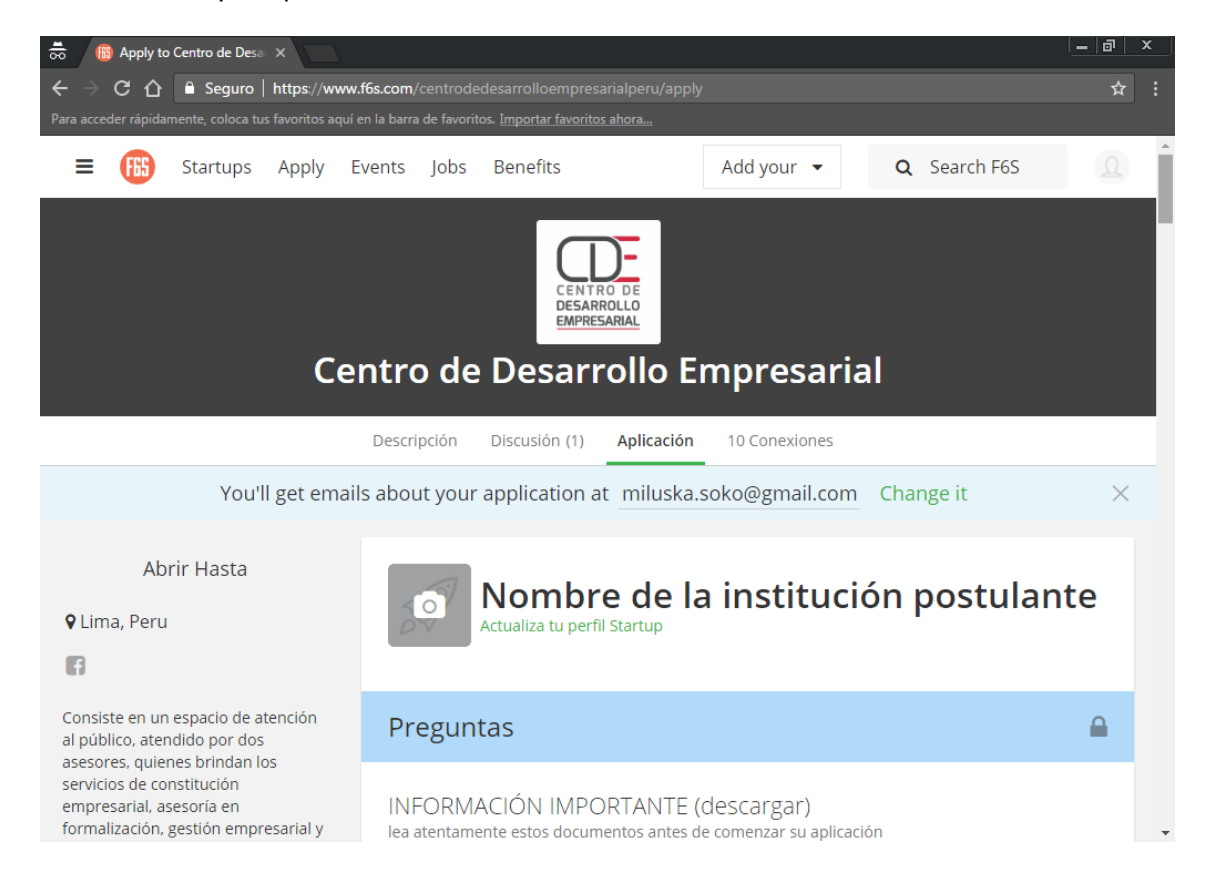

7. En la información de contacto es importante colocar el nombre del Representante Legal:

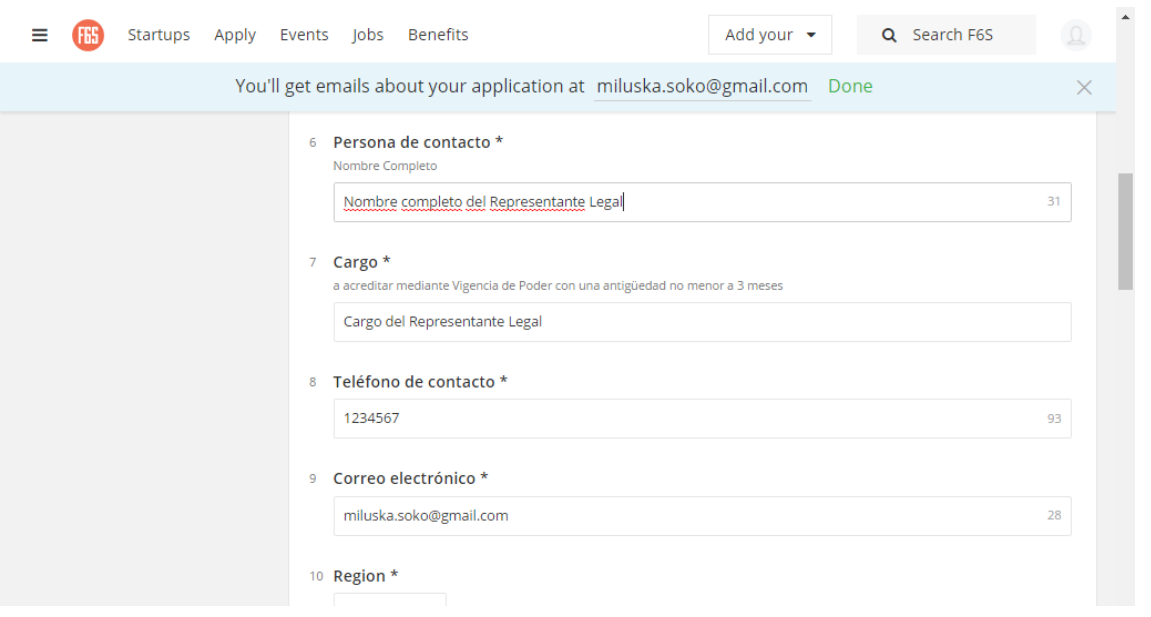

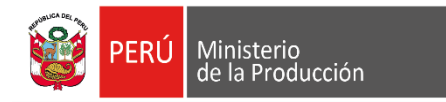

- 8. Al finalizar el formulario se presentan una serie de DOCUMENTOS ANEXOS. En los siguientes casos debe primero descargar el formato y luego, firmar, digitalizar y adjuntar (subir) el documento escaneados:
	- $\checkmark$  Declaración Jurada de Constar con Presupuesto para implementación.
	- $\checkmark$  Declaración Jurada que el personal a contratar cumple con los requisitos establecidos en el Manual Operativo.

En el resto de casos solo se deben adjuntar los documentos solicitados:

- $\checkmark$  Copia literal de la Escritura Pública de Constitución inscrita en Registros Públicos.
- $\checkmark$  Vigencia de Poder del Representante Legal.
- $\checkmark$  Licencia de Funcionamiento del local donde operará el CDE.
- $\checkmark$  Croquis del área disponible para la operación del CDE.
- 9. El llenado del formulario se guarda automáticamente, lo que permite que sea llenado en distintos momentos. **Solo se enviará cuando se haga click en el envío final.**